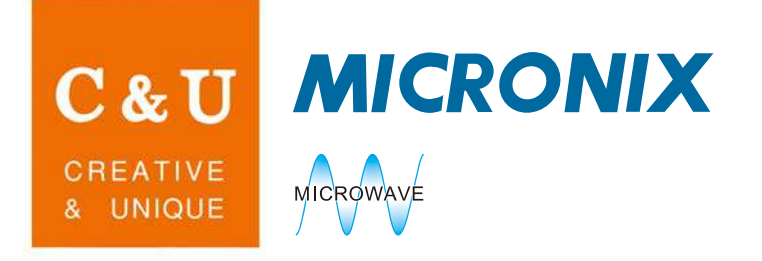

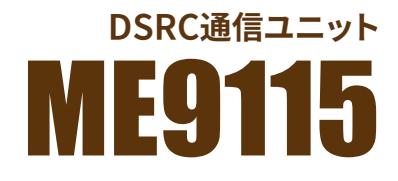

## ETC と ITS スポットに対応

■データのセーブ / ロード

WCN と電界強度データを各々 100 個セーブ、 画面にロード ■USB 通信

セーブデータを USB 通信で PC へ転送

■簡単操作

操作は多方向スイッチ1つのみ、 煩わしい操作はなし

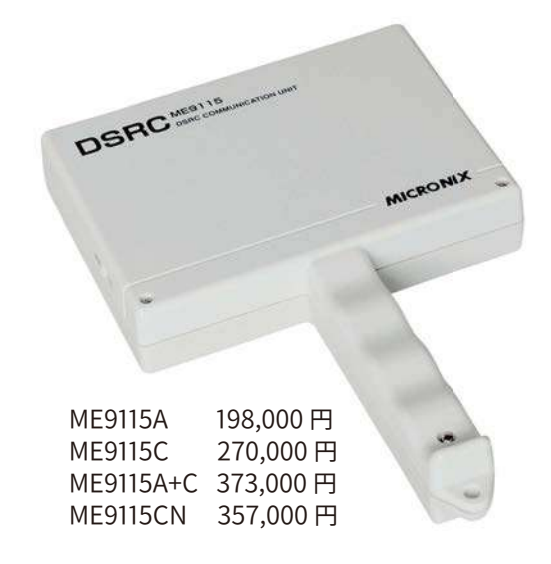

## 機器の説明

DSRC 通信ユニットは、 下表に示すように 4 モデルをラインアップしています。 大きくは、 WCN 読取りと電界強度測定に分類することができます。 データのセーブ / ロードと USB 通信機能も搭載しています。

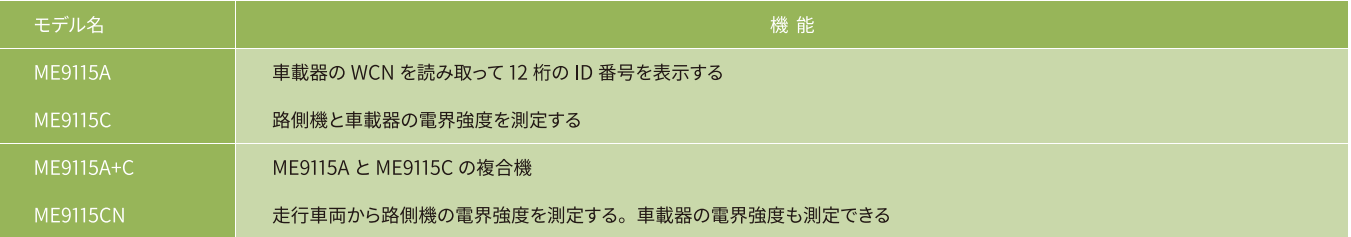

## ◆ WCN 読取り

ME9115A と ME9115A+C が WCN 読取り機能を搭載しています。 下記画面は WCN を読み取った画面です。 駐車場管理システムや自動車ディーラ等の来場者管理システムに応用することができます。

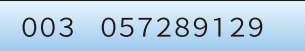

## ◆ 電界強度測定

ME9115C、 ME9115A+C および ME9115CN が電界強度測定機能を搭載しています。 路側機と車載器の電界強度を測定することができます。 下記画面は電界強度を測定した画面です。

 $U1: -49.5dBmeirp$ 

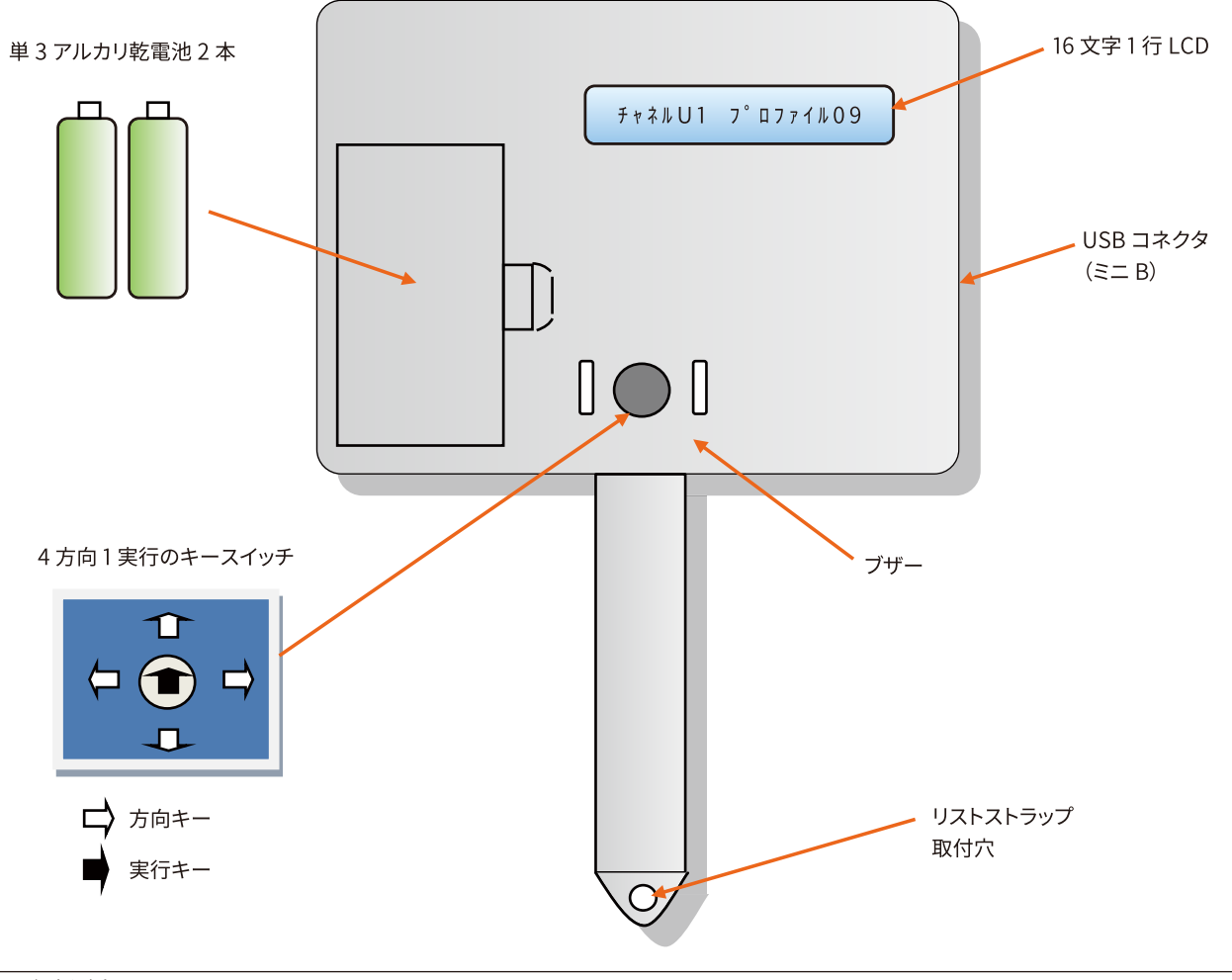

## 電界強度測定

路側機と車載器のいずれも、 また ASK と QPSK のいずれの電界強度 も測定することができます。

さらに、 運用波であるバースト波でも、 ASK ではピーク電界強度を、 QPSK ではバースト内平均電界強度を測定することができます。 測定結果は下記画面となります。

## $U1: -49.5dBmeirp$

#### ■ チャネルの設定

車載器あるいは路側機の各々 7 チャネルから選択します。

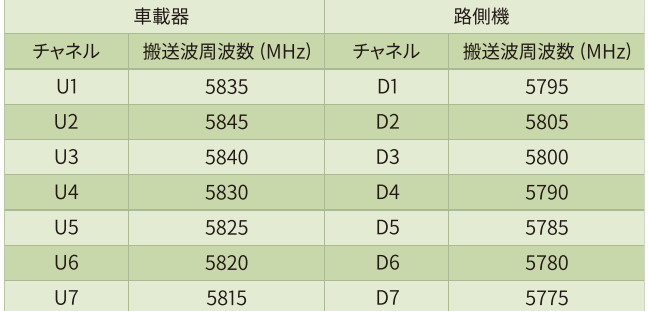

#### ■ プロファイルの設定

プロファイルの設定で、 ASK か QPSK かを選択します。 路側機は FCMC を測定し、 車載器は ACTC を測定します。 ASK の電界強度は P9 ~ P11 のいずれか、 QPSK は P12 に設定します。

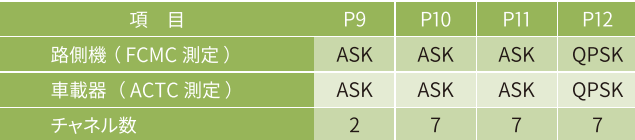

#### ■温度の設定

電界強度測定において、 測定値は温度特性を持っています。 周囲温 度を設定することにより温度補正が行われます。 温度の設定 : 【0℃以下、 0 ~ 15℃、 15 ~ 30℃、 30℃以上】 の 4 ポイントです。 周囲温度に合わせて設定します。

#### ■車載器の電界強度測定

車載器の電界強度を測定する場合は、ME9115 から FCMC を送信して、 車載器から返ってくる ACTC の電界強度を測定します。 したがって、 車載器を測定のために特別なモードに設定する必要はあ りません。

#### ■走行車両からの電界強度測定

車両で走行しながら高速道路の ITS スポット (路側機) などを測定す る場合、 ME9115C/A+C のように測定時間が 3 秒では短過ぎます。 走行車両から電界強度を確実に測定するため、 ME9115CN では測定 開始から次に実行キーを押すまで測定を継続します。 ただし、 測定時 間は 3 ~ 60 秒で、 60 秒経過して実行キーが押されないと測定は自 動的に終了します。

#### ■測定値

ME9115C/A+C では路側機、 車載器とも 3 秒間、 ME9115CN では車 載器は 3 秒間ですが、 路側機は最長 60 秒間測定します。

3 秒あるいは 60 秒間に数万データを取得し、 その中の最大値を表示 します。 ME9115 を被測定物に向け、 3 あるいは 60 秒間に方向や角 度を変えて測定すると最大測定値が得られます。

測定範囲は、 -35 ~ -80dBmeirp です。 なお、 電界強度の単位は ARIB 規格に準拠して dBmeirp を使用しています。 電界強度の単位 をdBμV/m に変換する場合は、 下式を使用します。

電界強度 (dBμV/m)=(dBmeirp 値)+152.5dB@5.81GHz

#### WCN の読取り

車載器の 1 台 1 台に付けられた ID 番号である WCN (Wireless Call Number) を利用することによって、 駐車場管理システムや自動車 ディーラ ・ ショッピングセンター等の来場者管理システムに応用するこ とができます。

読み取った 12 桁の WCN は、 下記画面のように表示されます。

#### 003 057289129

読取りができなかったときは、 下記画面のように表示されます。

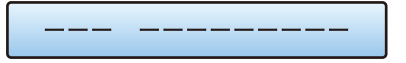

## データのセーブ / ロード

WCN と電界強度の測定データを各々最大 100 個まで不揮発性メモリ にセーブすることができます。 測定データは測定する毎に 00 ~ 99 の 番号が付けられ自動的にセーブされます。 WCN の場合、 同じ ID 番 号がすでに保存されていればセーブされません。

ロードは下記画面のように表示されます。

#### $38 - 49.5dBmeirp$

#### USB 通信

ME9115 はリムーバブルディスクとして動作しますので、 メモリにセー ブされた測定データを USB インタフェースを介して PC へ転送するこ とができます。 ME9115 と PC を USB ケーブルで接続すると下記画面 のように表示され、 ケーブルを外すと元の画面に戻ります。

#### USB セツゾク チュウ

なお、 USB ケーブルは ME9115 の全 4 モデルに標準附属品として添 付されます。

#### ブザー音

キー操作、 試験 / 測定中、 結果および異常状態の時、 LCD 画面のほか、 下表に示すようにブザーでも状態を確認することができます。 試験中 に LCD 画面から目が離れていても状態を把握できるので大変便利で す。

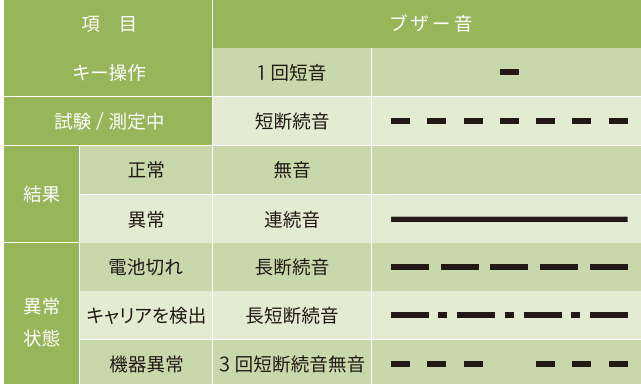

#### RSU キャリア検出機能

近くに運用中の路側機 (RSU) がある場合、 これに影響を与えてはい けません。 そこで、ME9115 は最初に路側機のキャリア検出を行い、キャ リアがあれば以降の試験を停止します。

キャリア検出レベルは約 -78dBmeirp です。 キャリアが検出された時 は、下記画面が表示されます。この場合、周辺に路側機があるか確認し、 ある場合はさらに離れた場所で試験を行って下さい。

ただし、 ME9115C/A+C/CN において、 路側機の電界強度測定のみ本 機能は動作しません。

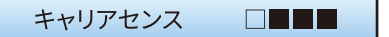

#### 電池の残量表示

電池の残量は下表に示すように 6 段階で、 LCD 画面の右端に表示さ れます。 なお、 電池残量 0%の時は下記画面が表示され、 以降の使 用はできません。 新しい乾電池に交換してください。

乾電池は電池容量の点からアルカリ乾電池をおすすめします。

デンチコウカン <u>is se</u>

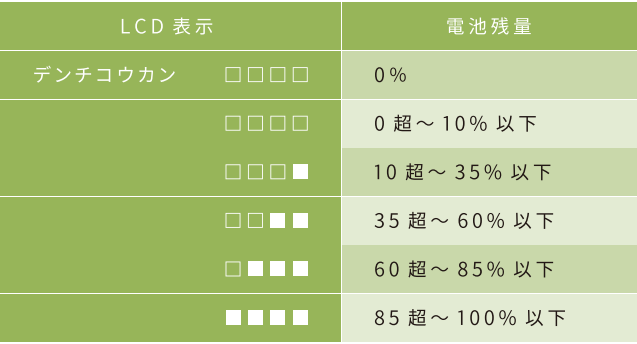

#### 自己チェック機能

試験開始の実行キーを押すと、 ME9115 は試験前に、 CPU 内 RAM と外部 RAM のリード / ライトチェックおよびプログラム ROM のチェッ クサムを行います。 異常があれば下記画面を表示して、 以降の動作を 停止します。

キキイジョウ **ENTITY** 

#### セットアップパワーオフ機能

電源をオンした時のチャネル、 プロファイルおよび温度の設定値は、 前回電源をオフした時の設定値となります。 したがって、 同じ設定で 試験や測定をする場合大変便利です。

#### オートパワーオフ機能

ME9115 は電源オフの選択メニューがありますので、 通常はこれで電 源をオフします。 しかし、 電源をオフし忘れた場合でも最後のキー操 作から 5 分後に電源は自動的にオフします。

# Specifications

## ■送信特性

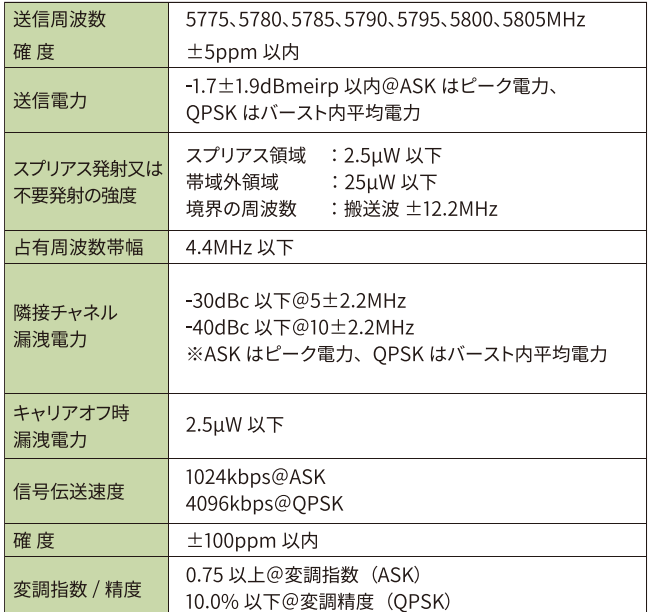

### ■受信特性

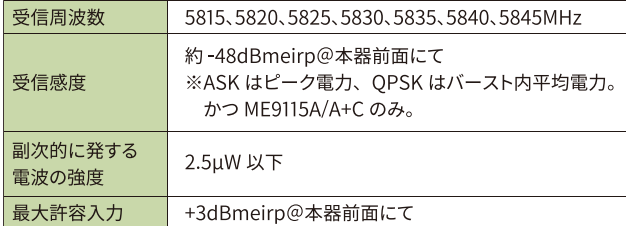

#### ■通信特性

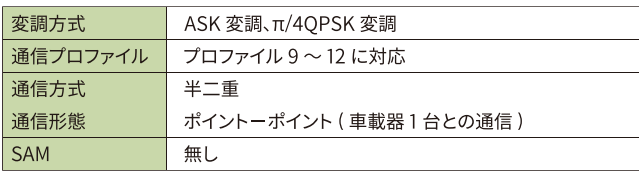

#### ■WCN の読取り(ME9115A/A+C のみ)

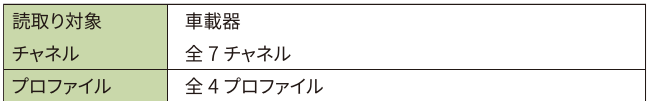

## ■電界強度測定 (ME9115C/A+C/CN のみ)

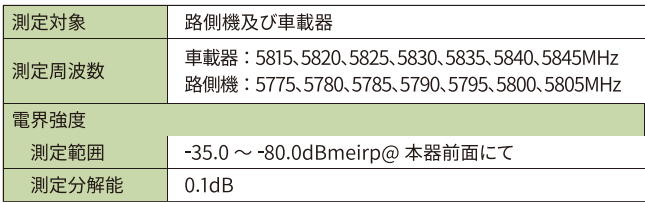

#### ■USB 通信

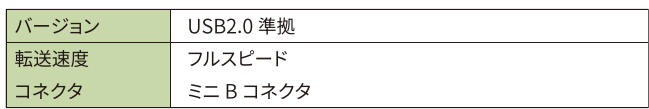

#### ■試験内容

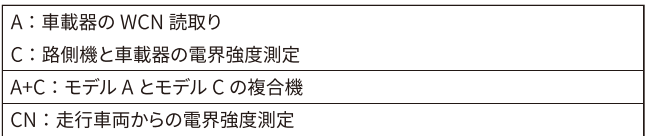

#### ■その他機能

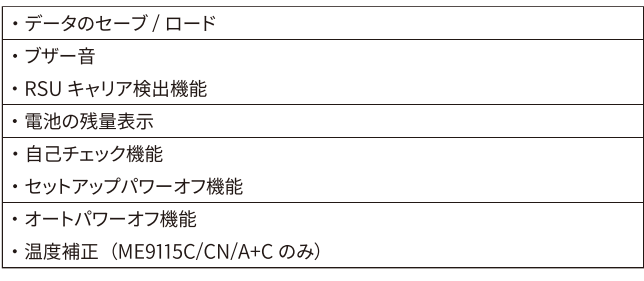

## ■一般性能

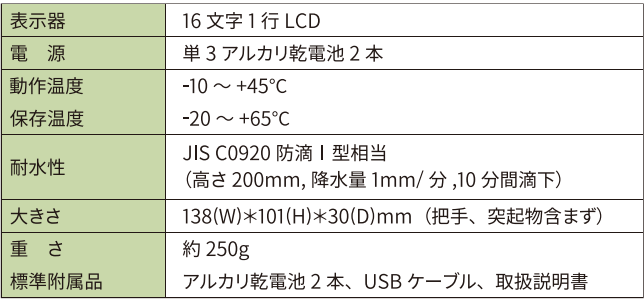

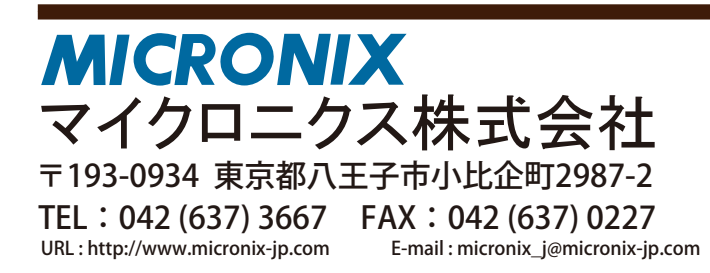

取扱店